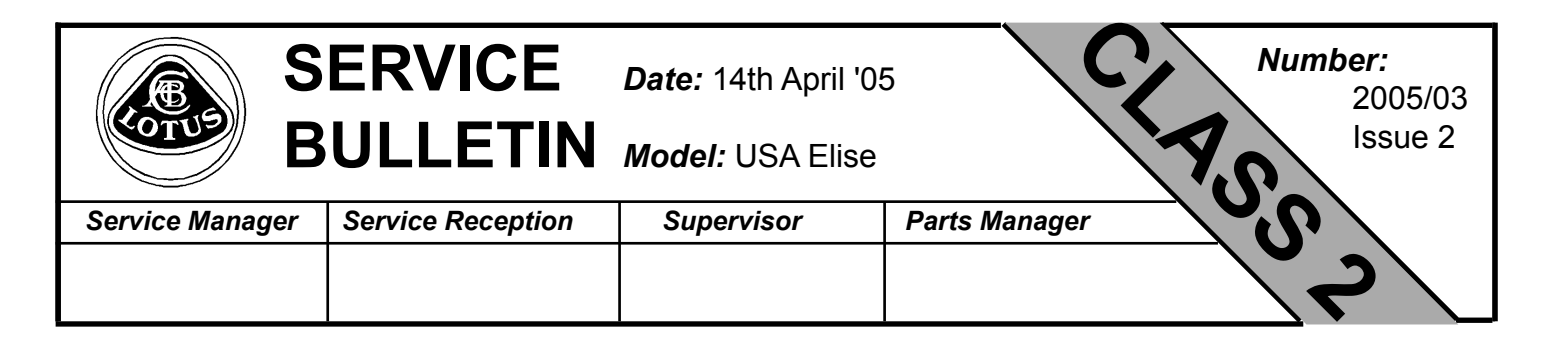

*This bulletin replaces 2005/03 issued 25th Jan '05, which should be discarded.*

- **TITLE:** Lotus Scan 3 (USA) installation disc.
- **REASON:** A compact disc (CD) containing the latest Lotus Scan 3 programming software is being issued to all USA dealers.
- ACTION: On receipt of the Lotus Scan 3 installation disc T000T1468F (USA Edition), identify the personal computer onto which this programme should be installed. This PC must be readily accessible to service personnel involved with diagnosing engine management ABS and SIR faults and the reprogramming of Elise ECUs.

# **Installing Lotus Scan 3 software onto PC**

This disc installs Scan 3 software onto any PC or laptop using a windows based programme. However if your PC is running windows NT (networked), it maybe necessary to contact your administrator or IT department for installation.

Once installed, your Lotus Scan 3 tool can be updated with the Elise software for engine, ABS and SIR systems. This programme also retains the original Elise and Esprit V8 functionality. To install the programme simply place the disc into PC, open, click on SETUP and follow the prompts.

# **Updating Lotus Scan 3 tool**

To install this programme onto the scan tool, connect the tool to your PC via a serial port (note some laptops only have USB, in which case a converter lead should be obtained locally) and power supply via transformer supplied. Click on 'Update LS3', then open programme 'Lot3010. bin'. The Scan tool should beep, and wording will appear in the large window on the left stating 'Erase message sent, waiting for AKA'. ALL activity will then cease for a period of 3 - 4 minutes. Following this, the programme will be downloaded, which will take around 10 mins.

# **Downloading ECU programme onto Lotus Scan 3 tool**

Select 'ECU Program', 'Elise', 'B121E02H.CRP', 'O.K.' and the programme will be downloaded from the PC to the scan tool in around 3 to 4 minutes.

# **Downloading programme from Scan 3 to vehicle**

At the first servicing opportunity on all Elise **prior to VIN serial number 2911** with no white paint mark on the LH top surface of the ECU, connect the Scan 3 tool to the vehicle using the blue lead and select 'Engine Data' (ignition on) - 'View program ID'. If program A121E0002H is displayed, enter 'Reprogram ECU' and download B121E02H.CRP from the scan tool.

# **Identification**

On completion of reprogramming, mark the LH top surface of the ECU with a white paint mark.

**CHARGES:** For any cars requiring reprogramming, warranty claims for 0.3 hr/car may be submitted quoting Operation Code 17.06.13 - 07, 'A' code 50, 'B' code 40. Please quote bulletin number in the text remarks section.

sb scan3 USA issue 2

*Page 2 of S/B 2004/??*